En términos de los artículos 267 numeral 2 y 270, numerales 1 y 3, inciso f), así como la sección II del Anexo 10.1 del Reglamento de Elecciones deberás capturar tus datos en el Sistema Nacional de Registro de Precandidatos y Candidatos, así como de Aspirantes y Candidatos Independientes (SNR), considerando lo siguiente:

## **Recuerda que…**

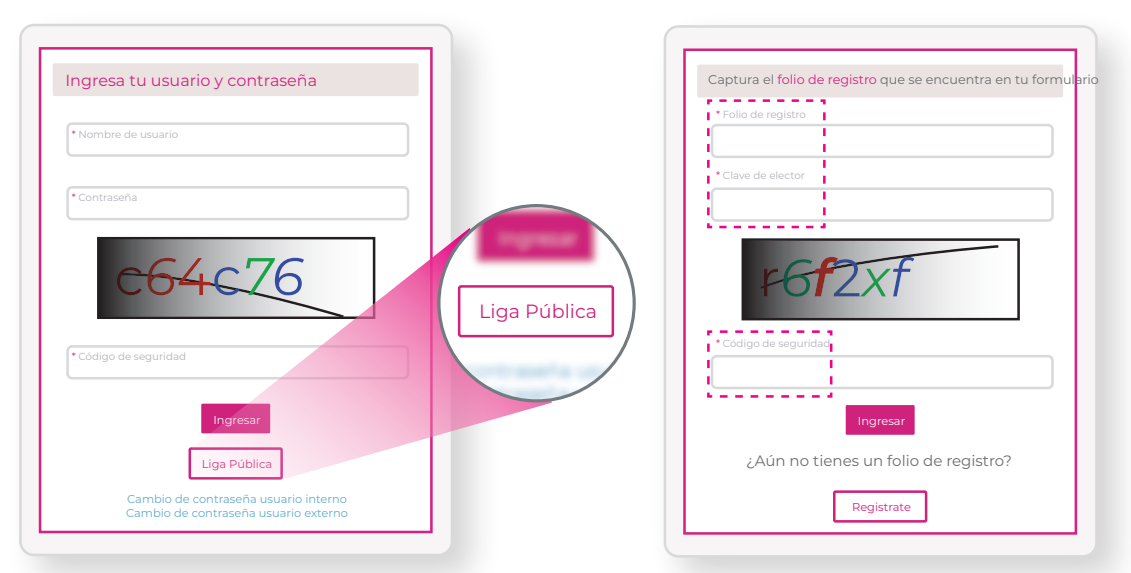

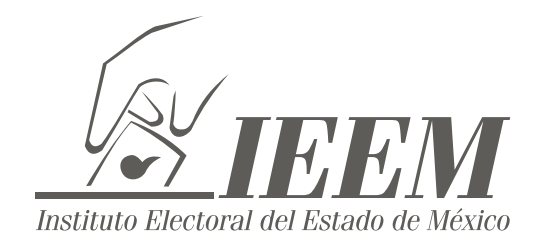

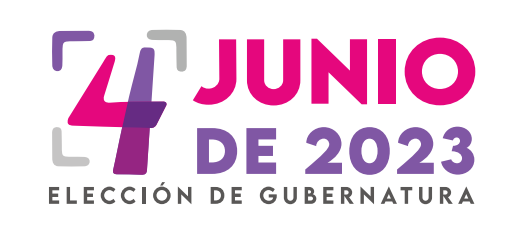

Si deseas participar en el proceso de selección a una candidatura independiente para la Elección de Gubernatura 2023.

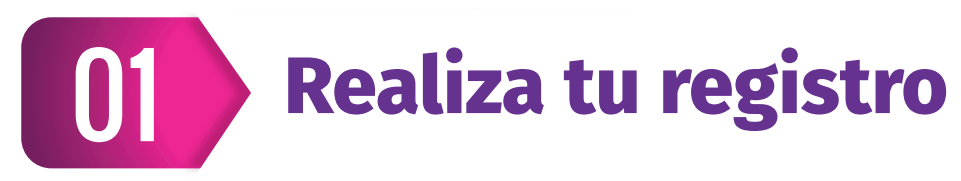

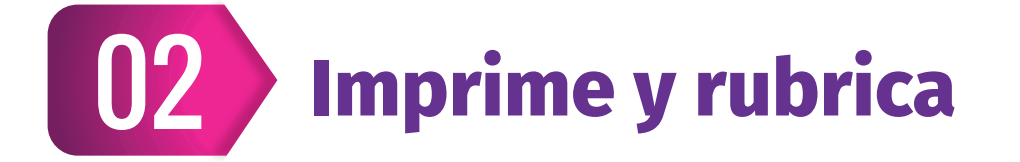

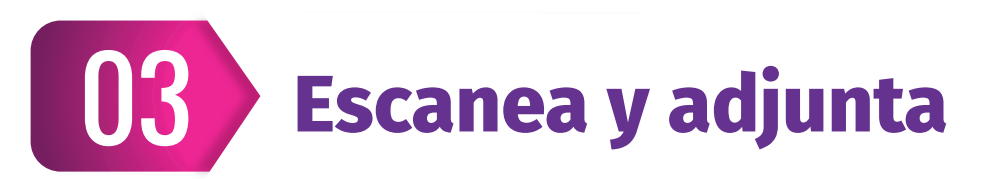

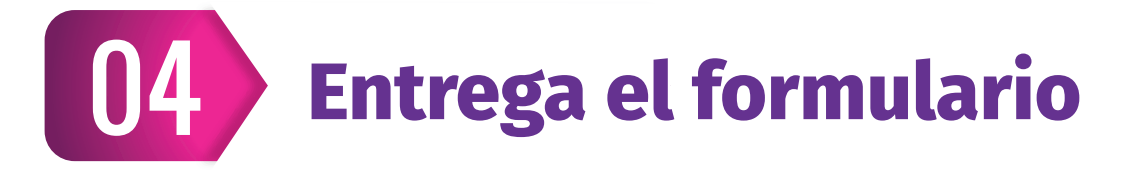

## **Consideraciones previas**

- Tener disponible la información que el sistema requerirá para llevar a cabo el registro de la persona aspirante y de la suplencia:
	- o Credencial para votar, (para consultar la clave de elector y número OCR)
	- o CURP
	- o RFC
	- o Número(s) telefónico(s)
	- Correo electrónico (mecanismo de comunicación directa con el INE para temas referentes al SNR y el Sistema Integral de Fiscalización (SIF)
	- o Fotografía de la persona aspirante a la candidatura independiente. (formatos: \*.png, \*.jpg, \*.jepg, con un peso máximo de 150 KB)
	- o Información de capacidad económica de la persona aspirante propietaria (ingresos, egresos, activos y pasivos con información anualizada del ejercicio fiscal inmediato anterior)
	- o Acta constitutiva y Cédula fiscal de la asociación civil en formato tipo \*.doc, \*.docx, \*.pdf, \*.png, \*.jpeg y/o \*.jpg.
	- o Datos de la persona representante legal y responsable de finanzas (Nombre completo, CURP, RFC y clave de elector)

## **https://registrocandidaturas.ine.mx/snr/app/login**

- Los datos capturados en el SNR deben coincidir con los proporcionados en el Escrito de Manifestación de Intención.
- La información capturada es responsabilidad de la persona que participe en el proceso de selección a una candidatura independiente.
- La captura de los datos en el SNR es obligatoria, sin embargo, no condiciona el registro ante el Instituto Electoral del Estado de México, pero tiene consecuencias en materia de fiscalización ante el Instituto Nacional Electoral.
- Solicitar el folio de acceso ante la Unidad Técnica de Fiscalización de la Dirección de Partidos Políticos o ante la Junta Distrital Electoral más cercana, una vez instalada, todas del Instituto Electoral del Estado de México.
- Ingresar desde un navegador Google Chrome Versión 73 o superior a la liga pública disponible en:

- Capturar información y adjuntar documentos solicitados en las secciones correspondientes.
- Una vez capturada la información se deberá dar clic en la opción Guardar.

## **NOTA:**

**CD&** Centro de Orientación Electoral (COE) al teléfono 800 712 43 36

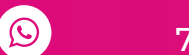

En el correo electrónico proporcionado, se recibirá el Formulario de Manifestación de Intención (FM) junto con el informe de capacidad

económica que generará el sistema, los cuales deben descargarse, revisarse y firmarse autógrafamente por la persona aspirante a la candidatura independiente propietaria.

En caso de requerir corregir o actualizar la información previamente capturada, se podrá realizar a través de la opción Modifica y se generará un Formulario de Actualización de la Manifestación de Intención (FAM), que contendrá únicamente la información modificada, mismo que será enviado por correo electrónico a la persona aspirante a la candidatura independiente propietaria para ser firmado autógrafamente.

Una vez firmado, se deberá escanear el Formulario de Manifestación de Intención (FM) con el informe de capacidad económica, y en su caso, el Formulario de Actualización de la Manifestación de Intención (FAM) en formato PDF.

Para adjuntarlo se deberá ingresar nuevamente a la liga pública, con el Folio de registro contenido en el Formulario de Manifestación de Intención (FM) del SNR, así como con la clave de elector de la persona aspirante a la candidatura independiente propietaria y capturar el código de seguridad.

Dentro del sistema se deberá seleccionar la opción datos aspirante a candidatura independiente y en la parte superior derecha oprimir el botón Modifica, así como dar clic en la Sección de Documentación adjunta.

Se deberá seleccionar el Formulario de Manifestación de Intención (FM), posteriormente en examinar para adjuntar el Formulario de Manifestación de Intención (FM) firmado y digitalizado y oprimir el botón Agregar para concluir. El sistema mostrará un mensaje de que se agregó correctamente. Dicha acción se repetirá en caso de contar con un Formulario de Actualización de la Manifestación de Intención (FAM).

Para finalizar seleccionar el botón Modificar que se encuentra al final de la página para concluir la captura.

Se deberá presentar el Formulario de Manifestación de Intención (FM) e Informe de Capacidad Económica firmados en original, en su caso, el o los Formularios de Actualización de la Manifestación de Intención (FAM) firmados en original, junto con el Escrito de Manifestación de Intención, dentro de los plazos y lugares establecidos en la convocatoria.

El llenado del formulario del SNR no otorga la calidad de aspirante a candidatura independiente, ésta se obtiene hasta el momento en que el Instituto Electoral del Estado de México, aprueba el registro.

Para cualquier duda o información relacionada con el SNR, contactar a la Unidad Técnica de Fiscalización de la Dirección de Partidos Políticos o ante la Junta Distrital Electoral más cercana, una vez instalada, todas del Instituto Electoral del Estado de México, a través de:

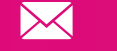

 $\mathsf{\times}$  utf@ieem.org.mx

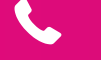

722 275 73 00 extensión 6501

722 784 9978